## راهنمای جستجوی اسناد و مدارک در نرم افزار کتابخانه آذرسا

برای جستجوی اسناد و مدارک ابتدا گزینه"پیشرفته"از بخش جستجوی مدارک را انتخاب کنید.

- سپس در پایین صفحه با استفاده از پارامترهای بخش "محدود به". جستجو را بصورت محدودتر انجام دهید.
- برای جستجوی اسناد و مدارک با استفاده از فیلتر نوع ماده: می توانید جستجوی خود را به نوع مدرک اسناد و مدارک فارسی محدود نمایید.

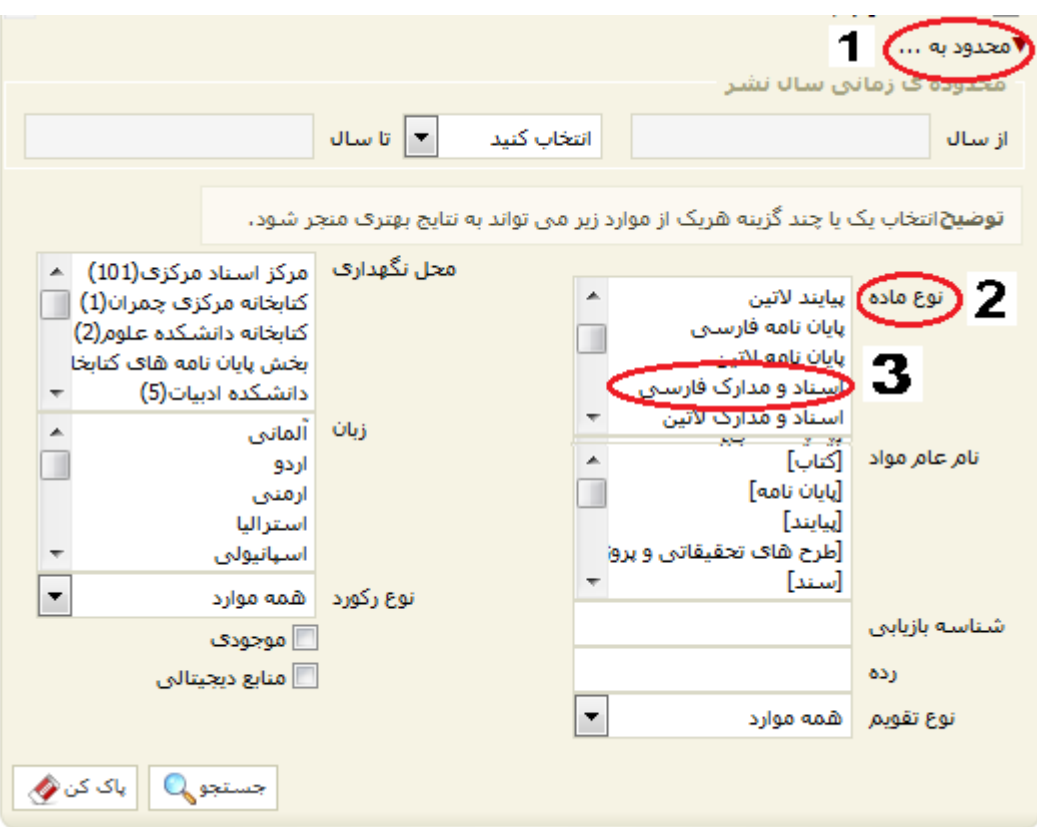